# **CLI is fun !**

Philippe Wambeke - LoLiGrUB (20 novembre 2021)

# **Préambule**

La ligne de commande, c'est magique. Il existe des tas de sortilèges. Si vous êtes perdu, vous pouvez toujours demander votre chemin à man (le manuel).

# **Exemple 1**

Démarrage en douceur:

Affichage des fichiers triés par extension:

ls -lX

Beuh, c'est moche ! Installons exa !

La commande devient:

```
exa -l --icons --sort=extension
```
### **Un petit mot concernant les arguments**

Lorsqu'on appelle une commande avec des arguments, quelle est la différence entre -h et –humanreadable ?

- -h: c'est une option courte (1 lettre): permet d'ajouter d'autres options (-hla …)
- –human-readable: c'est une option longue: plus facile à lire / retenir

## **Un petit alias peut-être ?**

exa c'est bien, mais c'est long à taper: créons un alias. Dans votre fichier ~/.bashrc ou ~/.zshrc, ajoutez:

alias ll="exa -l --icons --group-directories-first --sort=extension"

### **Quelques trucs de base**

Notations particulières couramment utilisées:

- dossiers . et .. : dossier courant et parent
- $\bullet \sim$ : raccourci pour signifier "mon dossier personnel" (home)
- / : caractère de séparation de dossiers dans un chemin
- fichiers commençant par . : fichiers cachés

# **Exemple 2**

Détecter un "trou" dans une séquence de fichiers:

```
ls PW1_{4700..4750}.jpg > /dev/null
```
### **Les redirections**

Chaque programme peut rediriger la sortie écran (stdout) vers un fichier via l'opérateur >

- /dev/null : pseudo-fichier qui ignore tout ce qu'on lui envoie
- les erreurs restent visibles à l'écran: seuls sont affichés les fichiers manquants

# **Exemple 3**

On passe la deuxième:

Dans un log de serveur web (nginx), affichage des 100 urls les plus consultées:

awk '{print \$7}' access.log | sort | uniq -c | sort -rn | head -100

#### **awk**

Du nom de ses concepteurs: Al Aho, Peter Weinberger et Brian Kernighan. Outil de traitement et d'extraction de texte possédant son propre langage.

#### [The AWK Programming Language](https://en.wikipedia.org/wiki/The_AWK_Programming_Language)

En gros, les mots sont séparés par un caractère blanc et sont numérotés de \$1 à \$x.

La ligne {print \$7} signifie:

affiche le septième champ (l'url).

### **Le pipe**

Concept clé du shell UNIX, le pipe permet de rediriger la sortie d'un programme vers l'entrée d'un autre.

Il est représenté par le caractère |

# **Exemple 4: encore awk**

Dans un log de serveur web (nginx), affichage des 30 urls générant le plus de code http 404:

```
awk '$9 == "404" {print $7}' access.log | sort | uniq -c | sort -rn | head -
n 30
```
La ligne  $$9 == "404"$  {print  $$7}$ } signifie:

Si le neuvième champ de chaque ligne est 404, alors affiche le septième champ.

# **Exemple 5**

Générateur de phrase de passe composées de 2 mots:

look . | grep -E "^[a-z]{4,8}\$" | shuf | head -40 | xargs -n2

#### **look**

Outil (apparu dans l'édition 7 de UNIX) permettant de rechercher un mot dans un fichier.

Si aucun fichier n'est spécifié, recherche dans un dictionnaire.

. signifie "n'importe quel terme"

#### **grep**

Get Regular Expression and Print: recherche toute chaîne répondant à l'expression régulière et l'affiche.

[quote, Wikipedia] Chaîne de caractères, qui décrit selon une syntaxe précise, un ensemble de chaînes de caractères possibles.

#### **N'importe quel mot de 4 à 8 lettres**

- $\bullet$   $\land$  : rien avant
- [a-z] : n'importe quelle lettre de a jusqu'à z
- $\bullet$  {4,8} : répétée de 4 à 8 fois
- \$ : rien après

#### **xargs**

Parfois, il n'est pas possible que la sortie d'une commande corresponde à l'entrée d'une autre. xargs permet de se sortir de situations parfois difficiles où il n'est pas possible d'enchainer les commandes avec des |

Par défaut, xargs affiche ce qu'il reçoit sur 1 ligne. L'argument -n2 lui indique de grouper 2 éléments par ligne.

cd /usr/bin ; ls -1 | shuf | xargs man

### **Autre exemple d'expression régulière**

Afficher toutes les lignes qui ne sont pas des commentaires dans un fichier de configuration:

#### grep '^[^#]' /etc/pacman.conf

- $\bullet$   $\land$  : rien avant
- $\bullet$  [^x] : qui n'est pas le caractère x.

# **Du fun, du fun, du fun**

Ça ne sert à rien, mais c'est tellement bien !

Les outils indispensables:

- Mettez de la couleur dans vos terminaux: lolcat
- Inspectez votre machine: neofetch
- Réalisez des bannières avec style: figlet
- Invitez une vache dans le terminal: cowsay
- Faites parler chuck norris: fortune-mod-chucknorris

### **La météo**

Rapide, facile et sans pub:

curl fr.wttr.in/Boussu

curl: outil d'interrogation de serveur web en ligne de commande.

### **Base combo**

```
neofetch
catimg loligrub-asbl.png
chuck | cowsay | lolcat -F 1
figlet -tc -f shadow "Merci de votre attention \!" | lolcat
```
La sortie de figlet peut être redirigée vers /etc/motd (message of the day).

### **Ultra combo !**

```
yes "$(seq 231 -1 16)" | while read i; do printf "\x1b[48;5;${i}m\n";\
sleep .03; done
```

```
grep -ao "[/\\]" /dev/urandom | sed -e 's,\\,\,' -e 's,/,/,' |\
tr -d \ln | lolcat -F 0.001
```
### **Le meilleur pour la fin**

```
for p in \{36..1..4\}; do espeak-ng -v en -p $p\"We are the Borg. Lower your shields and surrender your ships...\
Your biological and technological distinctiveness will be added to our own.\
Resistance is futile."\
```
& sleep 0.007; done

```
yes $COLUMNS $LINES|awk 'BEGIN{x=y=e=f=1}{if(x==$1||!x)\
{e^*=-1}; if(y==$2||!y){f*=-1}; x+=e; y+=f; \
printf "\033[%s;%sH",y,x;system("sleep .02")}'
```
# **Quelques références**

- [The AWK Programming Language](https://en.wikipedia.org/wiki/The_AWK_Programming_Language)
- [Regex Cheat Sheet](https://www.rexegg.com/regex-quickstart.html)
- [Bash Guide](https://mywiki.wooledge.org/BashGuide)
- [Shell mon amour](https://blog.zenika.com/2019/02/14/shell-mon-amour)
- [Command-line Tools can be 235x Faster than your Hadoop Cluster](https://adamdrake.com/command-line-tools-can-be-235x-faster-than-your-hadoop-cluster.html)

# **Merci**

Questions ?

From: <https://www.loligrub.be/wiki/>- **LoLiGrUB**

Permanent link: **[https://www.loligrub.be/wiki/atelier20211120-cli\\_is\\_fun-run](https://www.loligrub.be/wiki/atelier20211120-cli_is_fun-run)**

Last update: **2021/12/06 11:58**

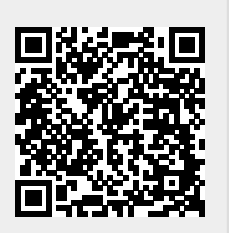